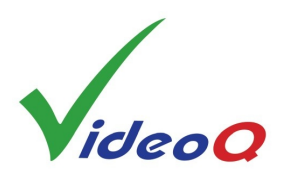

# **VQV Brief Guide**

**VQV** (**V**ideo**Q V**iewer) is an offline Media Files Player / Viewer /Analyzer / Converter.

It works under any Windows OS (64-bit versions)**.** 

#### **Minimum System Requirements**:

- For frame sizes up to HD/2K (2048 x 1920): Dual core CPU, 1.9 GHz, 8 GB RAM
- For frame sizes up to 8K (7680 x 4320): Quad core CPU, 2.8 GHz, 16 GB RAM, large capacity fast HDD

#### **Installation**:

Create a folder on the PC hard drive, e.g., "C:\VQV" and copy the **VQV.EXE** and **all other files** into this folder.

Some antivirus programs may conflict with VQV.EXE. In such case, please restore the original VQV.EXE file and add it to the antivirus program exclusions list – usually it can be done via "Options/Settings" menu of the antivirus program.

#### **Usage**:

User can launch **single VQV instance** or **multiple VQV instances**. Two or more VQV instances may simultaneously access **the same** media file.

For R&D and product/content verification work, VQV can be launched in a **Windows GUI Mode**:

To open **media file** or **sequence of numbered files** drop file/folder icon or browse to open the file.

For semi-automatic QA/QC operation VQV GUI can be launched via **Command Line Interface** (**CLI**):

The command line to open single media file or folder **via CLI** looks like this: **VQV "Input\_Name"**, e.g.,"vqv a.mp4".

Input Name = file or folder name, local (relative path) or full path. Use double quotes if it contains spaces.

Command Line for **UYVY 8b** .YUV formats: **VQV.EXE** "Input Name" [**YUV\_Resolution\_Switch**] **Optional** YUV\_Resolution\_Switch: **Width Height** (custom size), or single character: **u** = UHD, **h** = HD, **s** = SubHD, **p** = PAL, **n** = NTSC If YUV\_Resolution\_Switch is omitted, VQV **auto-detects** UYVY frame size.

Command Line for **planar 8b YUV** formats: VQV.EXE "Input Name" [**Width Height Format]**, e.g., "vqv a.yuv 1280 720 422". Format Switch: **444**, **422**, **411** or **420.** For planar YUV files Width, Height and Format values are **mandatory**.

To open media file or sequence of numbered files at the particular timeline position (frame number):

**VQV.EXE** "Input Name" [**f Frame\_Number** [**Stream\_Index**] ],

e.g., " vqv a.MP4 f 24 0" or "vqv a.yuv 3840 2160 422 10 f 3".

Position of this optional parameters group must be *at the end* of command line string.

#### **Un-Installing VQV**:

Since VQV does not make any records in the system registry, except the location of the last opened media file, just delete the VQV folder and you are done.

For more details see **VQV Training Presentation** or visit [www.videoq.com](http://www.videoq.com)

### **Functions & Parameters**

**Input Video Files:** All common formats and codecs supported by ffmpeg, e.g., MP4, MOV, AVI

**Input Image Files:** All common formats supported by ffmpeg, e.g., JPG, BMP, TIF

**Input RAW Video Data Files:** YUV, Y4M, RGB (8 bit ~ 16 bit per component), UYVY and planar 444,422,420 YUV formats

**Numbered Video Frames Input** (YUV, BMP, JPG, TIF): e.g., test0000.BMP, test0001.BMP, etc.

**Frame Sizes** from **192x108** to **7680x4320**

**'Color Picker'** – Current pixel RGB / YUV / L values readout in the VQV Title Bar

**'FrameScope' Overlay** – Relevant RGB ranges as vertical waveforms

**'VV-Bars' Overlay** – RGB / YUV frame statistics BarGraph indicators

**'VectorScope' Overlay** (UV frame statistics) with 75% & 100% Color Bars Target Boxes

**'ChromaScope' Overlay** (Color Gamut Meter) – xy values statistics on CIE 1931 Chromaticity Diagram

**Waveform Monitor Overlay** – RGB / YUV Line Parade, full frame or selected lines range, smart auto-graticule, range meters

**Frame Histogram Overlay** – R,G,B and Light Levels (maxRGB) statistics, dual logarithmic scales

**'L-Bar' Overlay** – Light Levels frame & segment statistics BarGraph indicator

**'C-Bar' Overlay** – Bitrate segment statistics BarGraph indicator and current frame/GOP/segment details readout

**RGB and Light Levels Overview** – Timeline segment statistics meter with a summary text overlay

**Bitrate and GOP Size Analyzer** – Timeline segment statistics meter with a summary text overlay

**Noise** (SNR) **Meter**, **Intra-frame Activity**, **Inter-frame Activity Bars Overlay** and readout

**Active Frame Size** (Letterbox / Pillarbox) **Meter** and **Indicator** 

**Zoom** (from 1:8 to 4:1) and **Pan**

**Display Filters: L, RGB, R, G, B, Y, UV Color Components** (Color Channels), **Compression Artifacts**

**Gain** (up to x16) and **Offset**, applied to full frame or within the adjustable mask

**Temporal** (Inter-frame analysis: T-HPF) & **Spatial** (Intra-frame analysis: XY-HPF, XY-LPF) **Filters**

**LSB Image,** e.g. full contrast display of LSBs image (derived from 10 bit ~ 16 bit data)

**Current Frame Screenshot** – BMP with optional timestamp

**Converted Frame(s) export**, e.g. numbered YUV HDR-HLG files from MP4 HDR-PQ source

**Color Matrix (RGB YUV): BT.2020/BT.2100, BT.709, BT.601**, user-selectable **Narrow / Full YUV Range** 

**Color Primaries: BT.2020/BT.2100, DCI-P3, BT.709, BT.601**

Auto-selectable & User-selectable **Graticule Modes** and **Units** for FrameScope Waveform, Frame Histograms & L-Bar

**RGB, YUV, XYZ** input formats (from 8 bit to 16 bit per component)

**SDR, HDR-PQ (HDR10, DoVi), HDR-HLG, LOG:** metadata driven and manual **EOTF** selection

**HDR to HDR and HDR to SDR** conversion**, HDR-RAW** and converted **SDR preview** of **HDR** video

**Camera LOG & DPX LOG** formats support

**Media Info Report** – Brief report in pop-up box, full report as .TXT export

**HDR/SDR Metadata Validator** – Brief report in pop-up box, full report as .TXT export

**Frame Statistics Report** – Brief report in pop-up box, full report as .TXT export

**Saving** current analysis results to VQV.LOG text file or VQV\_Statistics.TXT

**Timeline Navigation**: Stop, Play, Pause, Step, Slider, 9 editable Bookmarks, 'Go to' Dialog, TimeCode and Speed Display

**'Videola'** – Fast Timeline Positioning, Jog/Seek/Shuttle Modes, Variable Speed, steps from +/- 1 Frame to +/- 10 minutes

**A-B Loop mark-up** and **playout**

## **Shortcuts & Controls**

'Videola' - Jog & Shuttle Timeline Navigation Tool: Ctrl + Mouse Left Button + Cursor Horizontal Position within Image Area Cursor position controls the speed selection; preset timeline step values: **+/- 0, 1, 2, 5, 10 F, 1, 2, 5, 10, 20 s, 1 m** (60 s) In Jog Mode (i.e. starting from pause) – **Seek with variable speed.** On Mouse Left Button or Ctrl key release – pause at last shown frame; In Shuttle Mode (during playout) – **Play with variable speed.** On Mouse Left Button or Ctrl key release – continue playout at last selected speed. Fractional playout speeds (slow motion) – **Mouse Wheel** or **Left/Right Arrows:** +/- **0.1, 0.2** and **0.5** of media file frame rate.

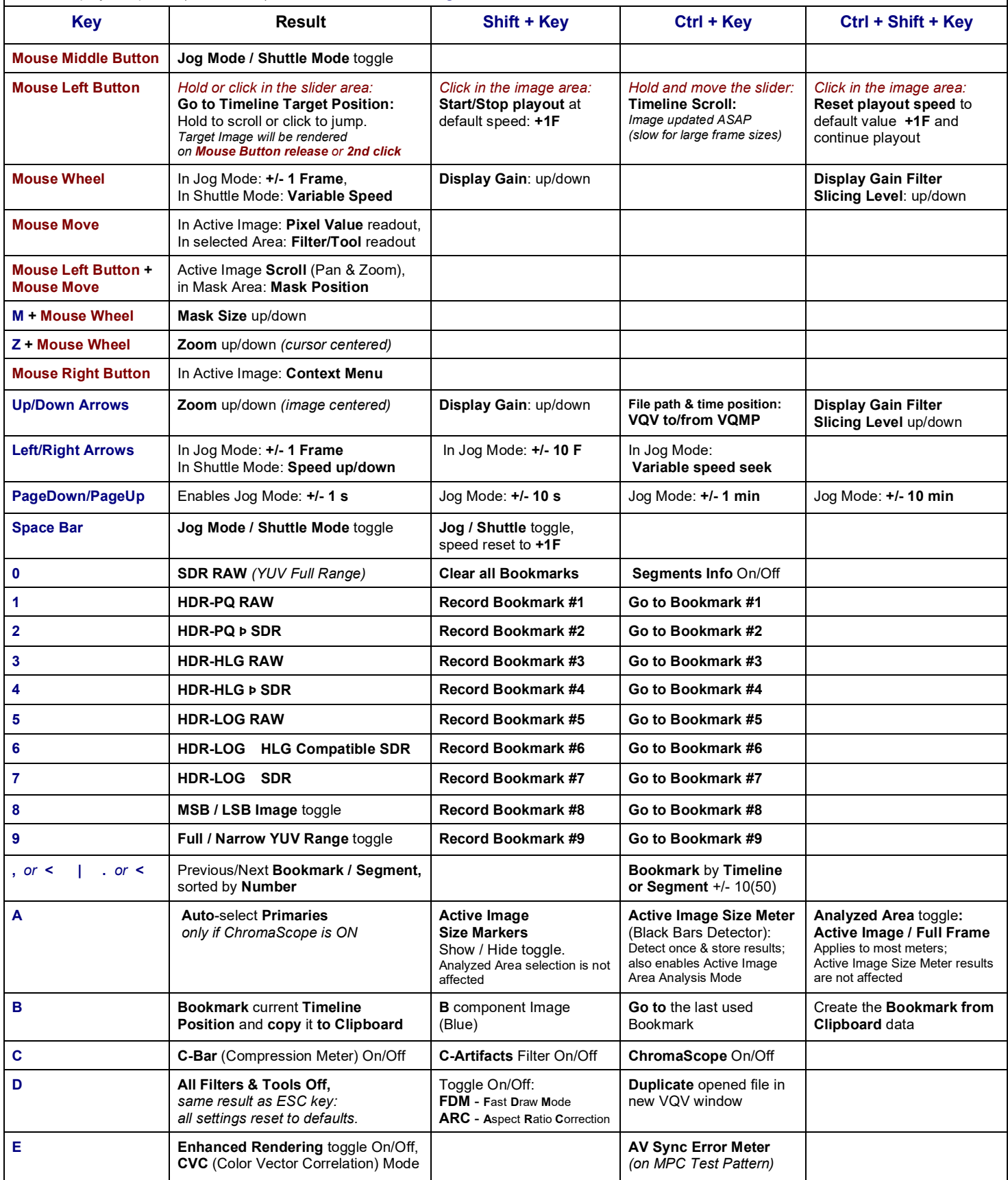

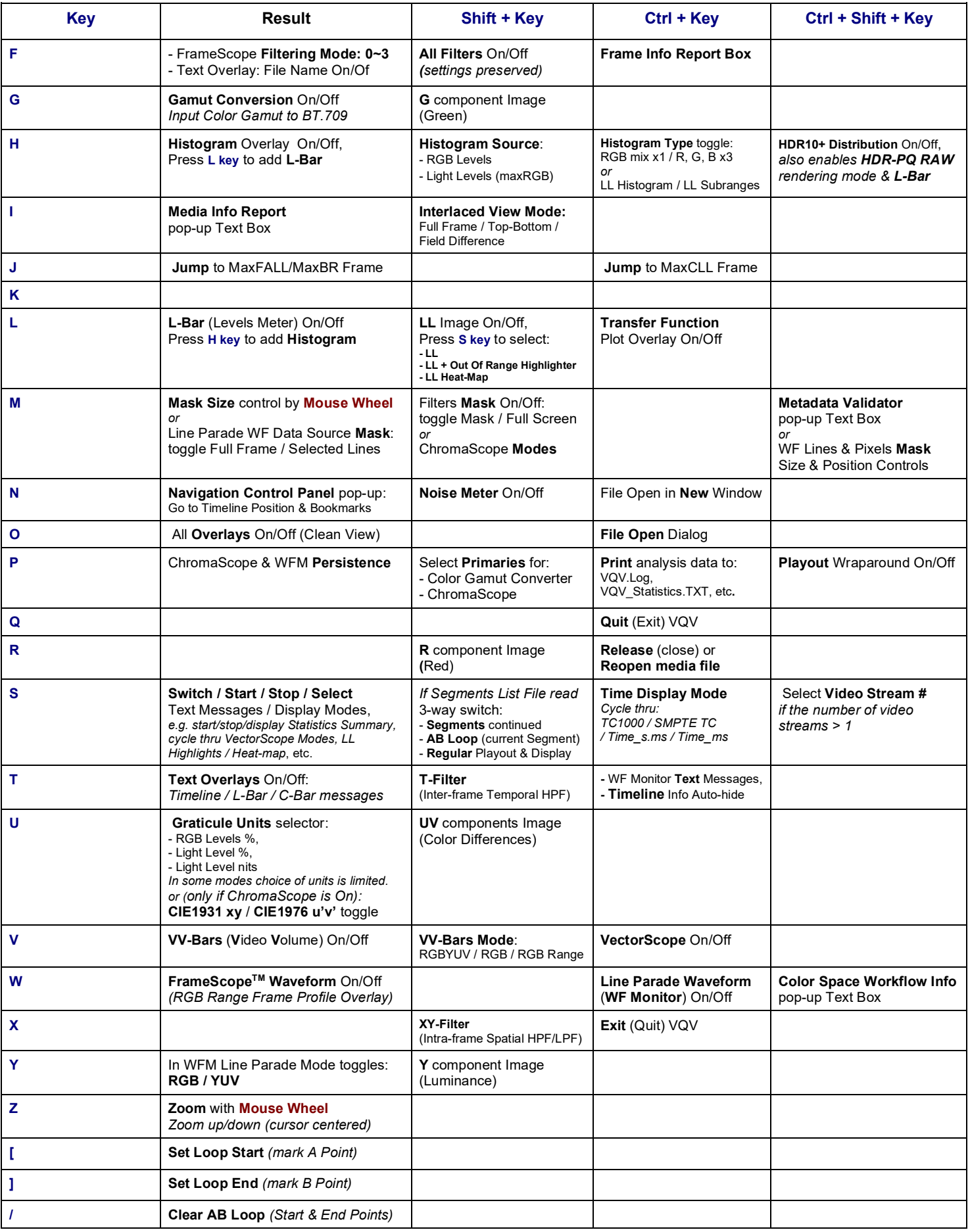